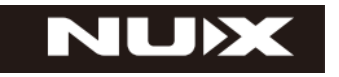

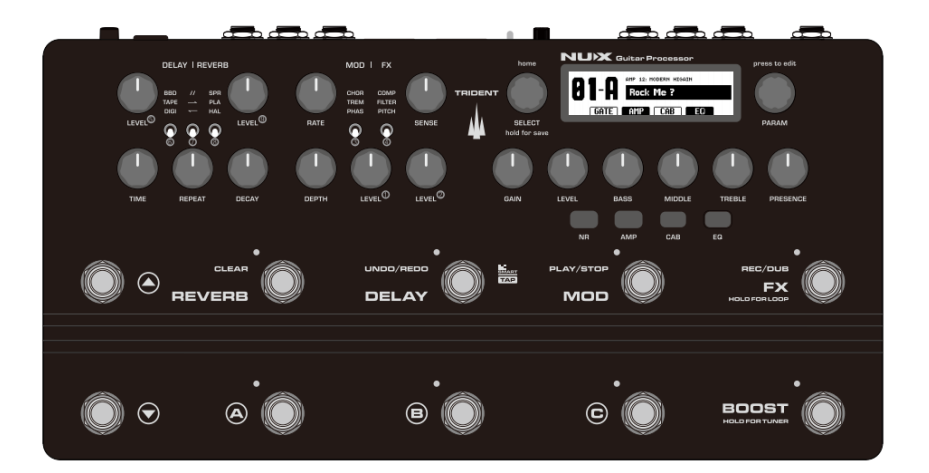

**ГИТАРНЫЙ ПРОЦЕССОР NME-5 TRIDENT**

# **РУКОВОДСТВО ПО ЭКСПЛУАТАЦИИ**

### **ПРЕДУПРЕЖДЕНИЕ:** ПРОЧТИТЕ ДАННЫЕ ИНСТРУКЦИИ, ПРЕЖДЕ ЧЕМ ИСПОЛЬЗОВАТЬ УСТРОЙСТВО

♦ Используйте только поставляемые в комплекте источник и шнур питания. Если Вы не знаете параметры питания в сети общего пользования, свяжитесь с дилером или местным поставщиком электроэнергии.

♦ Не отламывайте клемму заземления от шнура питания.

♦ Не пытайтесь поставить на предохранитель «жучка» или использовать предохранитель другого номинала.

♦ Не пытайтесь ремонтировать устройство самостоятельно, так как снятие крышек может подвергнуть Вас опасности электрошока и другим рискам.

♦ Позвольте квалифицированным специалистам заняться ремонтом.

Ремонт необходим в том случае, если устройство каким-либо образом было повреждено, например если был поврежден штепсель или шнур питания, в устройство попала жидкость или посторонние объекты, устройство было подвержено воздействию дождя или сырости, не функционирует нормально или было уронено.

♦ Не удаляйте средства безопасности с поляризованного штепселя или штепселя с заземлением. Поляризованный штепсель это штепсель, один из щупов которого шире другого (*при питании от 110 вольт*). Штепсель с заземлением оснащен двумя щупами и одним хвостовиком заземления. Широкий щуп и третий хвостовик сделаны для безопасности. Если поставляемый в комплекте штепсель не подходит к розетке питания, проконсультируйтесь с электриком по поводу замены розетки.

♦ Не пользуйтесь устройством в сырых или влажных условиях.

♦ Шнур питания следует отключить от розетки, если Вы не пользуетесь устройством в течение долгого промежутка времени.

♦ Не наступайте на шнур и избегайте перегибов, особенно близко к штепселю и гнезду устройства.

♦ Когда приборный или сетевой штепсель используются для выключения устройства, включатель самого устройства останется в положении ВКЛЮЧЕНО.

# **ПЕРЕД НАЧАЛОМ ЭКСПЛУАТАЦИИ**

#### **ПРЕДУПРЕЖДЕНИЕ**

Во избежание пожара или поражения электрическим током не подвергайте устройство воздействию дождя или влаги.

#### **ВНИМАНИЕ**

Данное оборудование было протестировано и признано соответствующим ограничениям для цифрового устройства класса B в соответствии с частью 15 правил FCC. Эксплуатация допускается при соблюдении следующих двух условий:

(1) Данное устройство не может создавать вредные помехи и (2) устройство должно принимать любые полученные интерференции, включая помехи, которые могут вызвать нежелательное воздействие. юбые изменения или модификации, явно не одобренные стороной, ответственной за соответствие, могут лишить пользователя права на эксплуатацию оборудования.

**ПРИМЕЧАНИЕ:** Данное оборудование было проверено и признано соответствующим ограничениям для цифровых устройств класса B в соответствии с частью 15 правил FCC. Эти ограничения предназначены для обеспечения разумной защиты от вредных помех в жилых помещениях. Это оборудование генерирует, использует и может излучать радиочастотную энергию и, если оно установлено и используется не в соответствии с инструкциями, может создавать вредные помехи для радиосвязи. Тем не менее, нет никакой гарантии, что помехи не возникнут при корректной установке.

Если это оборудование создает вредные помехи для приема радио или телевидения, что можно определить, выключив и включив оборудование, пользователю рекомендуется попытаться устранить помехи одним или несколькими из следующих способов:

- Переориентировать или переместить приемную антенну.

- Увеличить расстояние между оборудованием и приемником.

- Подключить оборудование к розетке в цепи, отличной от той, к которой подключен приемник.

- Советуйтесь с дилером или опытным радио/телевизионным техником. Устройство было оценено на соответствие общему требованию радиочастотного воздействия. Устройство может использоваться в условиях портативного воздействия без ограничений.

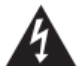

Символ молнии в треугольнике означает "Осторожно! Высокое напряжение!" Это указывает на наличие информации о рабочем напряжении и потенциальных рисках поражения электрическим током.

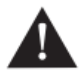

Восклицательный знак в треугольнике означает «Осторожно!» Пожалуйста, прочитайте информацию рядом со всеми предупредительными знаками.

1. Используйте только прилагаемый блок питания или кабель питания. Если вы не уверены в доступном типе питания, обратитесь к своему дилеру или в местную энергетическую компанию.

2. Не размещайте рядом с источниками тепла, такими как радиаторы, обогреватели или приборы, выделяющие тепло.

3. Не допускайте попадания внутрь корпуса предметов или жидкостей.

4. Не пытайтесь обслуживать этот продукт самостоятельно, так как открытие или снятие крышек может подвергнуть вас опасным точкам напряжения или другим рискам. По всем вопросам обслуживания обращайтесь к квалифицированному обслуживающему персоналу.

5. Обращайтесь за обслуживанием к квалифицированному обслуживающему персоналу. Обслуживание требуется, когда устройство каким-либо образом повреждено, например, если поврежден шнур питания или вилка, на устройство была пролита жидкость или посторонние предметы, устройство попало под дождь или в сырость, не работает. нормально или был сброшен.

6. Шнур питания должен быть отключен, если устройство не используется в течение длительного времени.

7. Оберегайте шнур питания от наступания или защемления, особенно в местах вилок, розеток и в месте их выхода из устройства.

8. Продолжительное прослушивание на высокой громкости может привести к непоправимой потере слуха и/или повреждению. Всегда обязательно практикуйте «безопасное слушание».

Следуйте всем инструкциям и обратите внимание на все предупреждения **СОХРАНИТЕ ЭТУ ИНСТРУКЦИЮ!**

## **ВВЕДЕНИЕ**

Благодарим вас за покупку педалборда со встроенными эффектами TRIDENT. С момента выпуска интегрированного эффекта Cerberus несколько лет назад мы решили разработать новый педалборд. Он должен был поделиться элементами оригинального дизайна Cerberus, а также бескомпромиссным тоном, простотой управления и интуитивно понятным откликом на настройку. И для наилучшего общего опыта требовался мощный программный редактор. Мы верим, что TRIDENT подарит вам незабываемые впечатления.

\*Это краткое руководство поможет вам быстро приступить к работе с TRIDENT. Если вам нужна подробная информация, посетите страницу продукта и дискуссионную группу Facebook.

TRIDENT — это первый интегрированный эффект, в котором используется наше культовое моделирование усилителя TSAC-4K (алгоритм физического моделирования белого ящика). Алгоритм моделирования усилителя TSAC-4K вдвое сложнее, чем в предыдущих версиях. Это привело нас к разработке новой аппаратной платформы с двумя DSP, один для обработки всех эффектов, а другой для обработки алгоритма моделирования усилителя. Кроме того, TRIDENT использует высококачественные аналого-цифровые и цифро-аналоговые преобразователи и аналоговые схемы для достижения чистого звука с низким уровнем шума.

Этот алгоритм моделирования усилителей мирового класса поставляется с полным набором функций и функций. Как и их реальные аналоги, усилители имеют входы HIGH и LOW, 4 входа для коммутационных кабелей, тумблер для озвучивания, для максимальной настройки.

Расположение ручек, тумблеров и ножных переключателей TRIDENT интуитивно понятно, вы можете свободно включать и отключать эффекты. Энкодеры SELECT и PARAM с ЖК-дисплеем предоставляют более подробную информацию о параметрах, порядке/статусе блоков.

Идеально подходящий для живых выступлений, TRIDENT предлагает множество вариантов ввода/вывода. Петля эффектов SEND/RETURN для внешних эффектов, 2 симметричных выхода XLR на акустическую систему, выход PHONES для мониторинга, EXP. PEDAL для педали экспрессии, регулятор MASTER VOL для общей громкости и MIDI IN I OUT.

Прочный как танк. В TRIDENT используется цельный литой алюминиевый корпус, прочная и прочная конструкция, предназначенная для живых выступлений.

TRIDENT также является мощным студийным устройством. Вы можете загрузить Trident Editor™ со страницы продукта, чтобы редактировать патчи и настраивать маршрутизацию USB. TRIDENT может выполнять USB-засушивание и повторное усиление, поэтому полезно создавать гитарные треки с микшированием.

**Предупреждение!!** Чтобы предложить вам лучший динамический диапазон потоковой передачи через USB, TRIDENT не снижает громкость системного воспроизведения ПК. При использовании TRIDENT в качестве аудиоинтерфейса USB не забудьте отрегулировать громкость воспроизведения вашего ПК от «минимальной» до желаемой громкости. Берегите свои уши.

Благодарим вас за выбор TRIDENT. Пожалуйста, не забывайте часто посещать страницу продукта или дискуссионную группу Facebook, чтобы получать самую свежую информацию, прошивку, версию редактора.

# **ВНЕШНИЙ ВИД И ЭЛЕМЕНТЫ УПРАВЛЕНИЯ**

#### **Передняя панель**

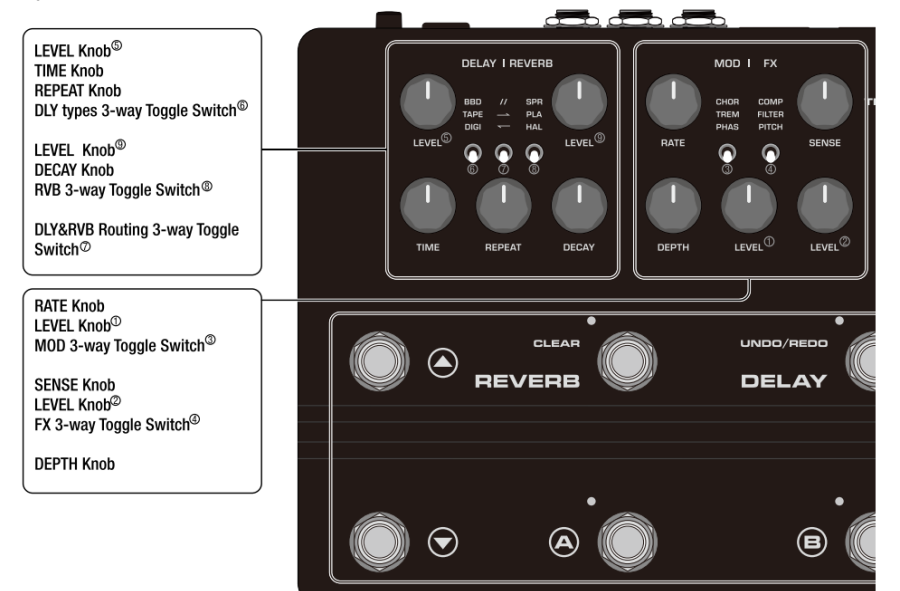

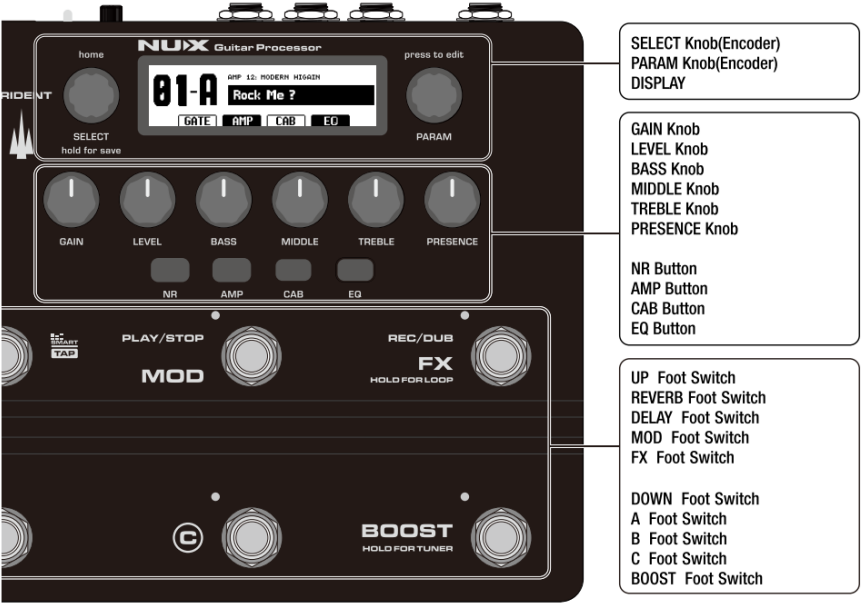

#### **Задняя панель**

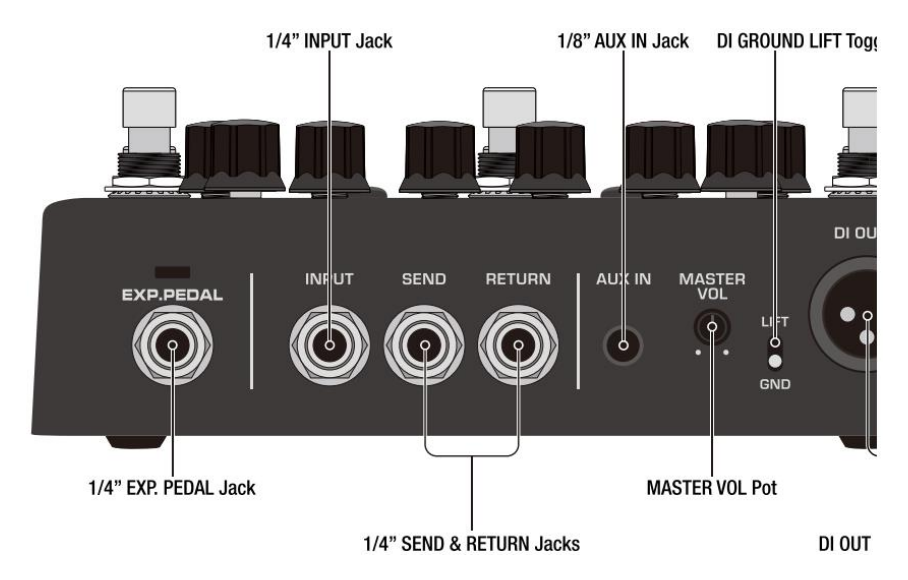

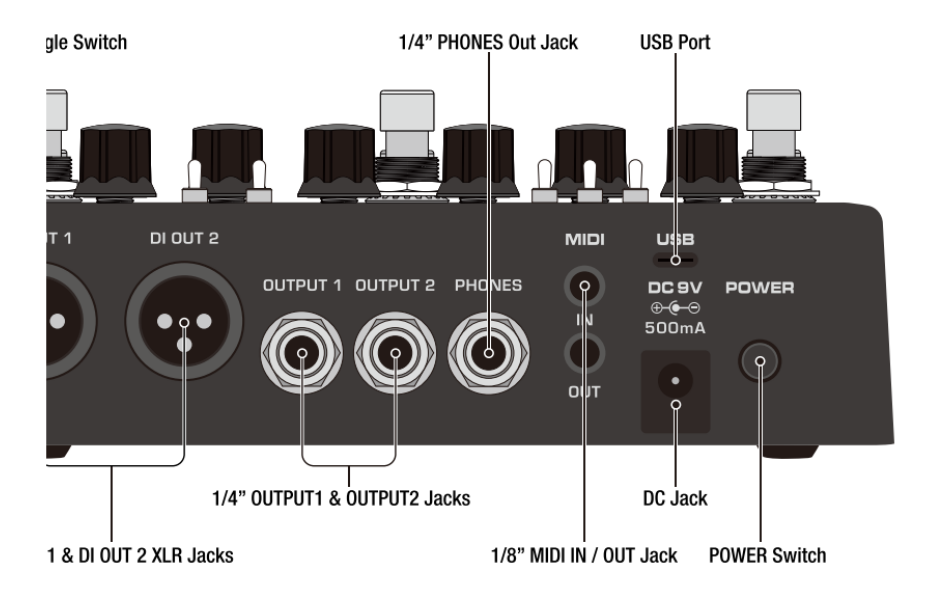

### **ОБЗОР**

• Цельнолитое алюминиевое шасси.

• Алгоритм моделирования усилителя мирового класса с полным набором функций. (Например, 4 входа для коммутационных кабелей.)

«В настоящее время 27 моделей AMP.

• Алгоритм моделирования усилителя и пре-эффектов белого ящика обеспечивает реалистичную воспроизводимость и отклик аналогового хаоса. «В настоящее время 7 BOOSTS, 7 FX.

• Модуляция, задержка, реверберация. «В настоящее время 11 модуляций, 3 задержки, 4 реверберации.

• NR, BST, EFX, AMP, CAB, EQ, S/R, MOD, DLY, RVB 110 независимых подвижных сигнальных блоков.

• 1024 выборки ИК-разрешения и слот USER с каждым патчем (дополнительно 32 настраиваемых ИК-слота)

• Регулятор Real для FX, MOD, REVERB, DELAY.

• Регулировка реальной ручки для моделей усилителей.

• 96 предустановленных слотов. (32 А/В/С)

• 30-секундный лупер фразы, доступно положение PRE/POST.

• ПАРА. Функция FOLLOW может отслеживать ваши привычки настройки эффекта.

• Аудиоинтерфейс USB, обновление встроенного программного обеспечения, программное обеспечение для редактирования Trident Editor™.

• MIDI IN/OUT, EXP. Гнездо PEDAL, петля эффектов SEND/RETURN, сбалансированные стереовыходы DI, потенциометр MASTER VOL.

# **НАЧАЛО РАБОТЫ**

#### **Подготовка**

1. Во-первых, убедитесь, что TRIDENT и подключенный к нему усилитель (мониторы или динамики FRFR) выключены. Установите MASTER VOL на минимальное значение. Подключите гитару к INPUT, а соответствующие усилители (или мониторы, динамики FRFR) — к 0UTPUT1 и 0UTPUT2 или DI 0UT1 и DI 0UT2.

2. Подключите прилагаемый адаптер ACD-006A к разъему постоянного тока 9 В, нажмите кнопку POWER. И включите соответствующие усилители.

3. Установите регулятор MASTER VOL в нужное положение (возможно, меньше 50%).

**Предупреждение!!** Чтобы предложить вам лучший динамический диапазон потоковой передачи через USB, TRIDENT не снижает громкость системного воспроизведения ПК. При использовании TRIDENT в качестве аудиоинтерфейса USB не забудьте отрегулировать громкость воспроизведения вашего ПК от «минимальной» до желаемой громкости. Берегите свои уши.

4. Установите РЕЖИМ ВЫХОДА: Нажмите энкодеры SELECT и PARAM, чтобы войти в ОБЩИЕ НАСТРОЙКИ, затем коротко нажмите энкодер SELECT, чтобы войти в РЕЖИМ ВЫХОДА. Теперь поверните энкодер SELECT, чтобы выбрать желаемый режим вывода, затем нажмите энкодер SELECT, чтобы сохранить режим вывода.

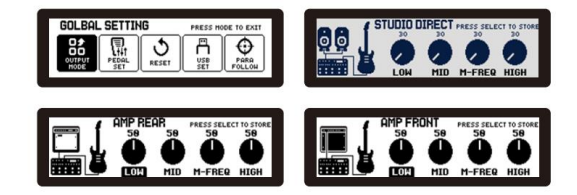

\*Блок CAB будет задействован в режиме STUDIO DIRECT, другие отключат блок CAB. \*STUDIO DIRECT предлагает линейный сигнал с CAB(IR). AMP FRONT предлагает инструментальный сигнал без CAB(IR). AMP REAR предлагает сигнал ling без CAB(IR).

#### **Начало игры**

Как только вы загрузите TRIDENT, он будет находиться в РЕЖИМЕ ПРЕДУСТАНОВКИ.

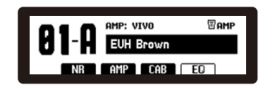

1. Нажмите ножной переключатель UP/DOWN, чтобы выбрать целевую группу пресетов, при этом цифра группы (01-32) будет мигать. Затем нажмите ножные переключатели A, В или C, чтобы выбрать нужный патч. (Например, 01-А)

2. В PRESET MODE вы также можете отрегулировать ручку SELECT для выбора патча.

3. TRIDENT включает 96 заводских пресетов и 96 пользовательских слотов. В PRESET MODE короткое нажатие ручки SELECT вызовет заводскую предустановку, а повторное нажатие ручки SELECT возвращает к пользовательскому слоту. Все пресеты FACTORY были сделаны профессиональными музыкантами и сессионными музыкантами, это хороший ориентир для настройки тембра.

4. Блоки FX, BOOST, MOD, DELAY и REVERB можно включать и выключать с помощью соответствующих ножных переключателей.

5. В PRESET MODE блок DELAY имеет функцию «Smart Tap Tempo». Вы можете настроить желаемое подразделение в редактировании DLY.

\* На Smart Tap Tempo заявлен патент. Нажмите один раз, чтобы включить/выключить эффект, нажмите более двух раз, процессор сразу включит TAP TEMPO.

6. В PRESET MODE нажмите кнопки NR, AMP, CAB и EQ, чтобы включить/выключить соответствующие блоки.

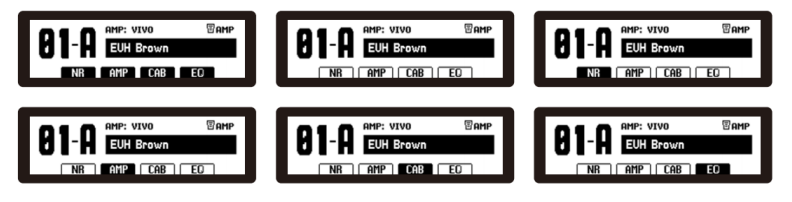

7. Отрегулируйте соответствующие ручки для целевого блока эффектов, включите/отключите блоки для вашего собственного пресета.

Для более глубокой настройки тона вы можете нажать энкодер PARAM, чтобы войти в РЕЖИМ РЕДАКТИРОВАНИЯ, тем временем вы можете вращать ручку PARAM, чтобы выбрать целевой блок (который будет выше), затем нажать ручку PARAM, чтобы войти в блок. В соответствующем блоке каждая страница имеет 4 параметра, вы можете перейти к целевому параметру, нажимая кнопки NR/AMP/CAB/EQ.

#### **Более глубокие настройки в РЕЖИМЕ РЕДАКТИРОВАНИЯ**

1. Нажмите энкодер PARAM, чтобы войти в РЕЖИМ РЕДАКТИРОВАНИЯ. Вы можете увидеть статус взаимодействия и порядок маршрутизации всех блоков для текущего пресета.

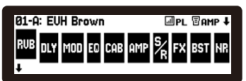

2. В РЕЖИМЕ РЕДАКТИРОВАНИЯ перед входом в режим редактирования определенного блока вы можете вращать ручку SELECT или нажимать UP/DOWN и ножной переключатель A/В/C, чтобы выбрать целевой пресет для более глубоких настроек.

3. Кратковременное нажатие ножных переключателей соответствующих блоков (BOOST/ FX/MOD/DELAY/REVERB) или кнопок (NR/AMP/CAB/EQ) может включать/отключать соответствующие блоки. Быстро нажмите целевой педальный переключатель или кнопку, чтобы войти в режим редактирования целевого блока.

4. В РЕЖИМЕ РЕДАКТИРОВАНИЯ поверните ручку PARAM, чтобы выбрать целевой блок (который будет расположен выше). Тем временем вы можете нажать ручку PARAM и удерживать ее в течение 2 секунд, после чего блок начнет мигать. Теперь вы можете вращать ручку PARAM, чтобы отрегулировать порядок блоков. Нажмите ручку PARAM еще раз, чтобы подтвердить текущий порядок.

5. Порядок и маршрутизация блоков DLY и RVB регулируются тумблером « // -> <- », а порядок взаимно настраивается вращением ручки PARAM.

6. Пока вы выбираете целевой блок, нажмите ручку PARAM или дважды щелкните соответствующую кнопку ножного переключателя I, чтобы войти в режим редактирования целевого блока.

7. При редактировании целевого блока на каждой странице в основном 4 параметра. Вращайте ручку PARAM, чтобы отрегулировать соответствующий параметр. (Нажмите кнопку NR/AMP/CAB/EQ для выбора целевого параметра. Вы можете увидеть параметр, который отмечен границами.) Нажмите ручку PARAM еще раз, чтобы выйти в режим EDIT MODE. Вы можете выбрать другой блок для настройки.

И да, физические ручки соответствующих эффектов могут регулировать тон напрямую.

8. Даже при настройке целевого блока короткое нажатие ножного переключателя соответствующего блока (BOOST/ FX/ MOD/ DELAY/ REVERB) или кнопки (NR/ AMP/CAB/EQ) дважды может войти в настройку другого целевого блока.

#### **Phrase Looper**

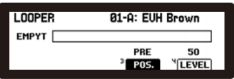

#### **Начало игры**

1. Нажмите и удерживайте педальный переключатель FX в течение 2 секунд, чтобы получить доступ к LOOPER. В режиме LOOPER MODE ножной переключатель FX становится REC/DUB, ножной переключатель MOD становится PLAY/STOP, ножной переключатель DELAY становится UNDO/REDO, ножной переключатель REVERB становится CLEAR.

2. Нажмите кнопку CAB, чтобы выбрать положение LOOPER (POS.), тем временем вы можете вращать ручку PARAM, чтобы настроить PRE или POST. PRE означает, что лупер фразы находится в начале цепочки сигналов, то, что вы записываете, является необработанным сигналом, пока вы играете лупер фразы, вы можете настроить параметры эффектов, чтобы изменить звук для настройки тона. POST означает, что петля фразы находится в конце цепочки сигналов, то, что вы записываете, является

обработанным сигналом, пока вы играете лупер фразы, вы не можете изменить звук записанной петли.

3. Нажмите кнопку EQ, чтобы выбрать уровень LOOPER (LEVEL). Вращайте ручку PARAM, чтобы отрегулировать громкость воспроизведения лупа фразы.

4. Во время лупа фразы слева на дисплее будет отображаться EMPTY. Тем временем нажмите ножной переключатель REC/DUB для записи. Индикаторная полоса покажет оставшееся время записи.

**REC/DUR foot switch** 

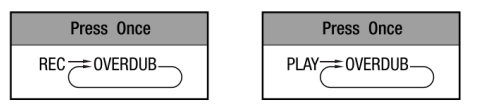

5. Нажмите ножной переключатель PLAY/STOP, чтобы остановить запись и немедленно воспроизвести лупер фразы. Как только вы снова нажмете ножной переключатель PLAY/STOP, фразовый лупер остановится.

#### PI AY/STOP foot switch

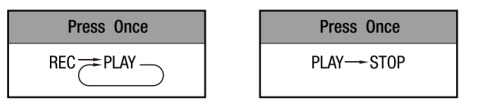

6. Так как он имеет петлю фразы, нажмите ножной переключатель REC/DUB, чтобы наложить петлю фразы. Наложение будет продолжаться до тех пор, пока вы не нажмете ножной переключатель PLAY/STOP, после чего будет воспроизводиться фразовый лупер, включая то, что вы наложили для самого нового слоя. Вы можете нажать футсвитч UNDO/REDO, чтобы отменить самый новый слой, и повторить, если вы хотите вызвать самый новый слой.

**IINDO/REDO foot switch** 

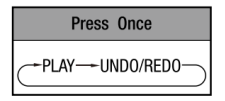

7. Коротко нажмите педальный переключатель CLEAR, чтобы удалить текущую петлю фразы.

8. Удерживайте ножной переключатель CLEAR в течение 2 секунд, чтобы выйти из режима LOOPER. Вы можете выйти из режима LOOPER MODE даже во время воспроизведения лупа фразы и снова войти в режим LOOP MODE, удерживая ножной переключатель REC/DUB в течение 2 секунд. Пока вы выключите TRIDENT, он удалит луп фразы.

**CLEAR foot switch** 

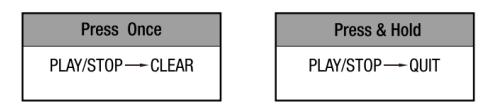

9. Максимальная длина лупа — 30 секунд.

#### **Логика работы ножного переключателя LOOPER MODE**

#### **REC/DUB foot switch** PLAY/STOP foot switch Press Once Press Once Press Once Press Once PLAY== OVERDUB REC == OVERDUB- $REC \rightleftarrows PLAY$ . PLAY-STOP **CLEAR foot switch UNDO/REDO foot switch** Press Once Press Once Press & Hold PLAY/STOP-CLEAR PLAY/STOP-OUIT -PLAY-UNDO/REDO-

#### **Режим тюнера**

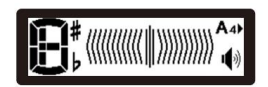

1. Удерживайте педальный переключатель BOOST в течение 2 секунд, чтобы войти в режим TUNER MODE.

2. В режиме TUNER MODE поверните ручку PARAM, чтобы отрегулировать частоту A4. (430-450 Гц)

3. Нажмите EQ, чтобы включить мониторинг.

4. Нажмите любой футсвитч, чтобы выйти из режима TUNER MODE.

## **ПАНЕЛЬ УПРАВЛЕНИЯ**

**Ручка SELECT (энкодер) и ручка PARAM (энкодер), ДИСПЛЕЙ**

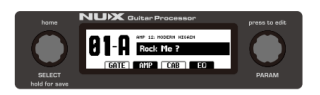

В режиме PRESET MODE одновременно нажмите ручки PARAM и SELECT, чтобы войти в режим настроек GLOBAL SETTING.

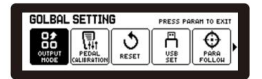

Находясь в GLOBAL SETTING, вы можете нажать ручку PARAM. Или поверните ручку SELECT, чтобы выбрать целевую функцию. Нажмите ручку SELECT один раз, чтобы войти в целевую функцию, нажмите ручку PARAM, чтобы выйти на верхний уровень.

#### **1. Режим OUTPUT**

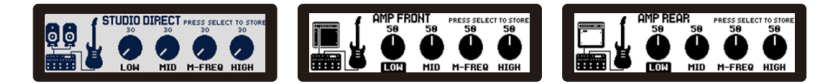

Находясь в OUTPUT MODE, вы можете вращать ручку SELECT, чтобы выбрать режим вывода. Как видите, дисплей имеет 4 параметра: LOW, MID, M-FREQ, HIGH. Это<br>глобальные эквалайзеры в конце цепочки сигналов. Используйте кнопки глобальные эквалайзеры в конце цепочки сигналов.<br>NR/AMP/CAB/EQ, чтобы выделить параметры LOW/N LOW/MID/M-FREQ/HIGH для редактирования. Затем поверните ручку PARAM, чтобы отрегулировать соответствующие параметры. Нажмите ручку SELECT, чтобы сохранить, или нажмите ручку PARAM, чтобы выйти.

#### **2. Калибровка педали**

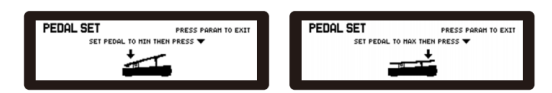

Следуйте указаниям на дисплее, управление интуитивно понятно.

#### **3. Восстановление заводских настроек**

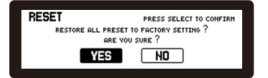

#### **4. Настройка USB**

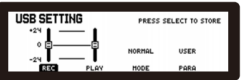

Используйте кнопки NR/AMP/CAB/EQ, чтобы выделить параметры REC/PLAY/MODE/PARA<br>для иредактирования. Затем поверните ручку PARAM. чтобы отрегулировать для редактирования. Затем поверните ручку PARAM, чтобы отрегулировать соответствующие параметры. Нажмите ручку SELECT, чтобы сохранить, или нажмите ручку PARAM, чтобы выйти.

#### **5. PARA FLOW**

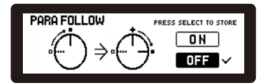

Включение функции PARA FOLLOW для запоминания ваших привычных настроек параметров.

#### **6. MIDI**

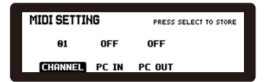

#### **Режим редактирования**

В режиме PRESET MODE нажмите ручку PARAM, чтобы войти в режим EDIT MODE.

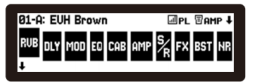

В РЕЖИМЕ РЕДАКТИРОВАНИЯ вы можете увидеть статус включения блоков. Поверните ручку PARAM, чтобы выбрать целевой блок настройки. (Который станет верхним, например, как вы видите, блок RVB находится вверху.) Затем нажмите PARAM, чтобы войти в целевой блок.

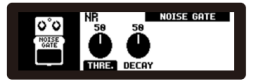

Например, теперь вы находитесь в блоке NR, затем вы можете нажать кнопку NR, чтобы выделить THRE., и нажать кнопку AMP, чтобы выделить DECAY. Затем поверните ручку PARAM, чтобы настроить соответствующие параметры. Если вы хотите сохранить параметры, нажмите и удерживайте ручку SELECT, чтобы сохранить патч.

Если вы хотите изменить порядок блоков, поверните ручку PARAM, чтобы выделить целевой блок, нажмите и удерживайте ручку PARAM, после чего текущий блок начнет мигать. Тем временем вы можете вращать ручку PARAM, чтобы изменить порядок блоков. Нажмите ручку PARAM еще раз, чтобы подтвердить текущую позицию. После настройки нажмите и удерживайте ручку SELECT, чтобы сохранить патч.

В РЕЖИМЕ РЕДАКТИРОВАНИЯ нажмите кнопку SELECT в качестве домашней кнопки, чтобы немедленно вернуться в РЕЖИМ ПРЕДУСТАНОВКИ.

**Регуляторы GAIN, LEVEL, BASS, MIDDLE, TREBLE, PRESENCE (относятся к блоку AMP) и кнопки NR, AMP, CAB, EQ.**

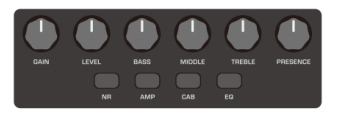

В режиме PRESET MODE вы можете нажимать кнопки NR, AMP, CAB, EQ для включения/выключения соответствующих блоков.

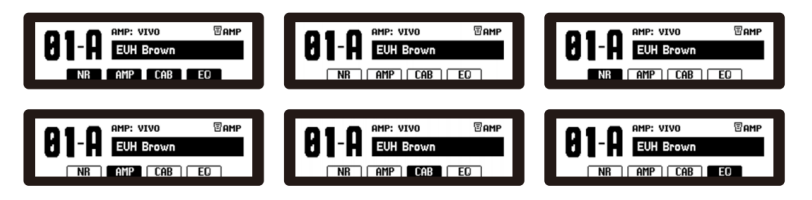

Либо в PRESET MODE, либо в EDIT MODE вы можете использовать регуляторы GAIN, LEVEL, BASS, MIDDLE, TREBLE, PRESENCE для настройки параметров блока AMP.

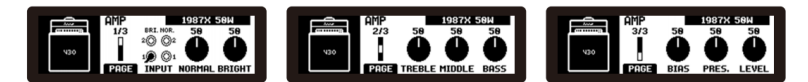

**Регуляторы RATE, LEVEL<sup>①</sup>, переключатель MOD 3-way Toggle Switch3<sup>③</sup> Регуляторы SENSE, LEVEL Knobs<sup>②</sup>, переключатель FX 3-way Toggle Switch<sup>④</sup> Регуляторы DEPTH Knobs**

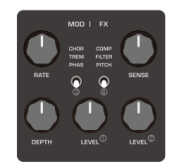

Либо в PRESET MODE, либо в EDIT MODE вы можете настроить ручки RATE, EDPTH, LEVEL® для настройки параметров блока MOD; Вы можете настроить ручки SENSE, LEVEL®, чтобы настроить параметры блока FX.

Блок FX: Используйте 3-позиционный переключатель FX®, чтобы выбрать категорию.

COMP

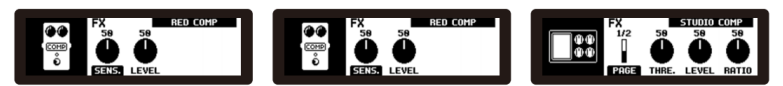

**FILTER** 

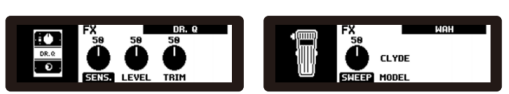

PITCH

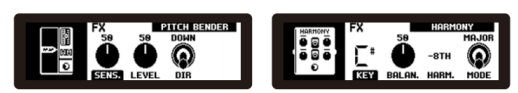

**MOD block** 

Используйте трехпозиционный переключатель MOD<sup>③</sup>, чтобы выбрать категорию.

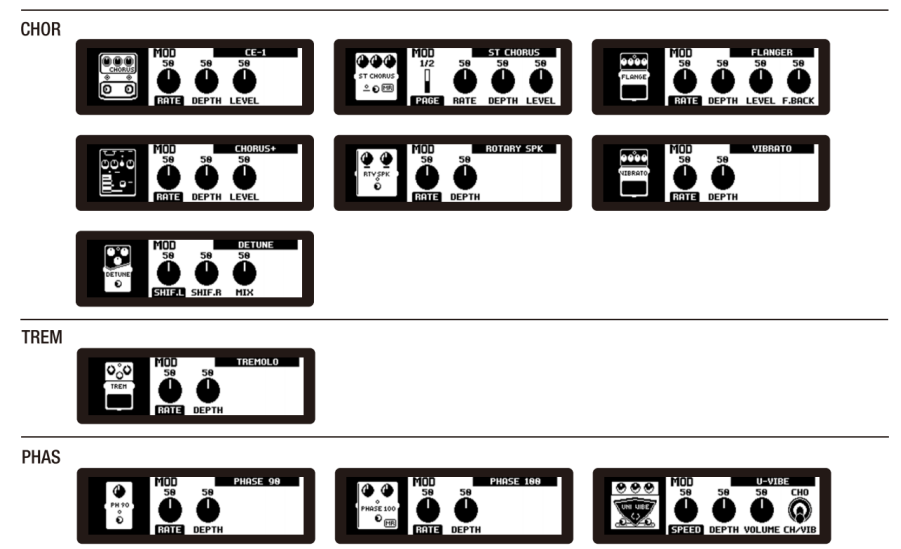

(Эти модели основаны на микропрограмме V1)

**Регуляторы LEVEI<sup>⑤</sup>, TIME, REPEAT, переключатель DLY types 3-way Toggle Switch<sup>⑥</sup> Регуляторы LEVEL<sup>⑨</sup>, DECAY, переключатель RVB 3-way Toggle Switch<sup>⑧</sup> Переключатель DLY&RVB Routing 3-way Toggle Switch<sup>⑦</sup>**

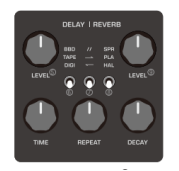

Либо в PRESET MODE, либо в EDIT MODE вы можете настроить ручки LEVEL<sup>®</sup>, TIME, REPEAT для настройки параметров блока DLY; вы можете настроить ручки LEVEL<sup>⑨</sup>, DECAY для настройки параметров блока RVB.

#### **Блок DLY**

Используйте 3-позиционный переключатель DLY®, чтобы выбрать категорию.

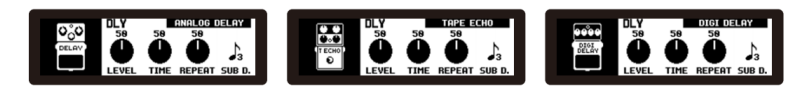

#### **Переключатель маршрутизации блоков DELAY и REVERB<sup>⑦</sup>**

Используйте этот тумблер, чтобы настроить маршрутизацию сигнала блока DELAY и блока REVERB.

#### **Блок RVB**

Используйте 3-позиционный переключатель RVB®, чтобы выбрать категорию.

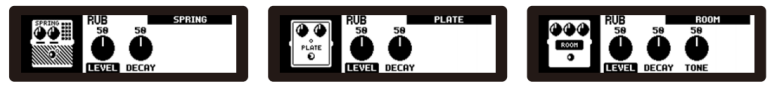

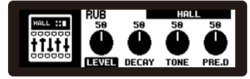

**\*Примечание:** в слоте HAL у вас есть модели реверберации ROOM и HALL. (прошивка V1)

**Ножные переключатели UP, REVERB, DELAY, MOD, FX, DOWN, А, В, C, BOOST**

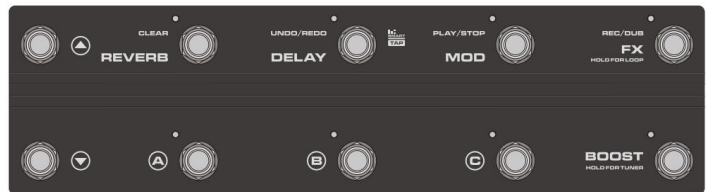

В PRESET MODE вы можете нажать UP I DOWN, чтобы изменить цифру группы банка (01 — 32), затем нажать A/ B/ C для целевого местоположения патча.

В PRESET MODE вы можете нажать ножные переключатели BOOST/ FX/ MOD/ DELAY/ REVERB для включения/выключения соответствующих блоков. Нажмите педальный переключатель DELAY два или более раз, чтобы получить доступ к функции SMART TAP.

В режиме EDIT MODE вы можете нажать ножной переключатель BOOST/ FX/ MOD/ DELAY/ REVERB, чтобы войти в соответствующий блок.

В PRESET MODE нажмите и удерживайте BOOST в течение 2 секунд, чтобы войти в TUNER MODE. Нажмите любой ножной переключатель, чтобы выйти из режима TUNER MODE.

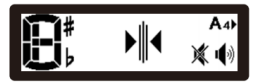

В PRESET MODE нажмите и удерживайте ножной переключатель FX, чтобы войти в режим LOOPER MODE. Тем временем ножной переключатель FX становится REC/DUB, ножной переключатель MOD становится PLAY/STOP, ножной переключатель DELAY становится UNDO/REDO, ножной переключатель REVERB становится CLEAR.

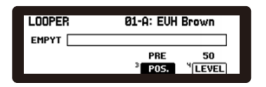

#### **Логика работы ножного переключателя LOOPER MODE**

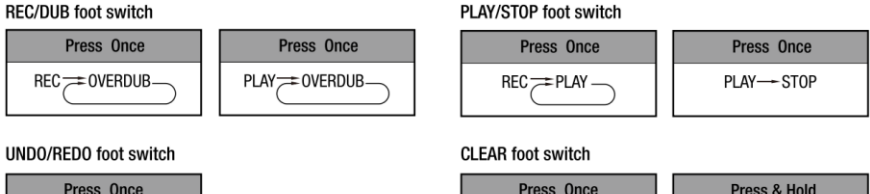

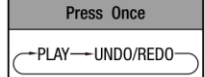

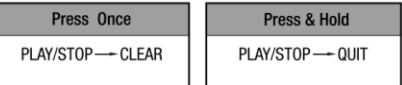

#### **Задняя панель Выключатель POWER**

POWER

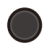

Подключите прилагаемый адаптер питания ACD-006, затем нажмите выключатель POWER, чтобы включить устройство.

#### **Разъем DC9V**

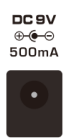

Подключите прилагаемый адаптер питания ACD-006.

#### **Порт USB**

Подключите USB-кабель к компьютеру для обновления встроенного ПО, записи звука через USB или редактирования программного обеспечения Trident™.

**\*Примечание:** подключите USB-кабель к компьютеру и удерживайте ножные переключатели UP и REVERB, чтобы включить TRIDENT, затем вы можете войти в режим DFU (обновление прошивки устройства) для обновления прошивки. Для получения более подробной информации посетите страницу продукта, чтобы ознакомиться с руководством по обновлению прошивки и загрузить новейшую прошивку и программное обеспечение для редактирования Trident™.

\*Для WIN необходимо загрузить и установить соответствующий драйвер ASIO со страницы продукта. Чтобы избежать проблем с редактором Trident™ и подключением аудиопотока через USB, отключите любые другие ненужные USB-MIDI-устройства или концентраторы и подключите TRIDENT напрямую к порту USB. Если на вашем ноутбуке возникают проблемы с подключением, попробуйте обновить и переустановить драйвер USB-порта ноутбука или пакет обновления Windows. TRIDENT использует стандартную связь USB, возможны некоторые помехи, связанные с аппаратным обеспечением USB и/или концентраторами, особенно USB MIDI-устройствами.

\* Для ответов на вопросы и ответы на вопросы, пожалуйста, предоставьте эту информацию, это будет полезно для нас, чтобы выяснить.

- 1. Версия прошивки до обновления прошивки.
- 2. Версия программы обновления DFU
- 3. Версия ОС ПК (например, MAC Big Sur 11.0.1)
- 4. Текущая версия прошивки, в которой есть проблемы
- 5. Описание проблемы
- 6. Скриншот подключения к редактору Trident™ или выпуск видео

#### **Разъем 1/8" MIDI IN/OUT**

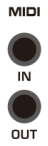

Подключите сюда внешнее MIDI-устройство. Вы можете найти входящие в комплект MIDI-адаптеры с 1/8 дюйма на 5 контактов в подарочной коробке.

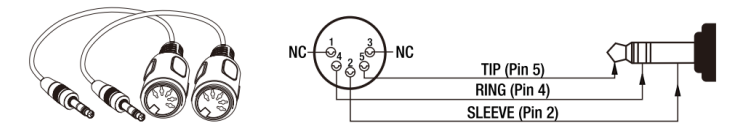

**Примечание:** Не подключайте сюда аудиоустройство. Это приведет к неисправностям.

#### **Разъем 1/4" PHONES**

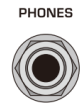

Подключите наушники к этому выходному разъему. Импеданс 47 Ом.

#### **Разъемы 1/4" OUTPUT1 и OUTPUT2**

OUTPUT 1 OUTPUT 2

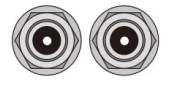

OUTPUT 1 небалансный разъем для моно и левого канала при использовании стерео, OUTPUT 2 небалансный разъем для правого канала при использовании стерео. Импеданс 1 кОм.

#### **Разъемы XLR DI OUT 1 и DI OUT 2 Переключатель DI GROUND LIFT**

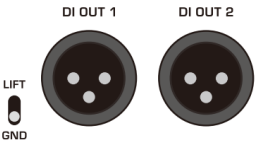

DI OUT 1 — балансный монофонический выход, DI OUT 2 — балансный выход правого канала при стереоподелючении. В случае необходимости тумблер DI GROUND LIFT может решить проблему с общим заземлением.

#### **Потенциометр MASTER VOL**

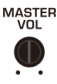

Потенциометр MASTER VOL может регулировать общий уровень выходного сигнала.

**Советы:** Пожалуйста, отрегулируйте потенциометр от минимальной настройки до целевого объема, который вам удобен. Обычно он достаточно громкий, когда установлен на 12 часов. Берегите свой слух!

#### **Разъем 1/8" AUX IN**

AUX IN

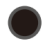

Подключите MP3-плеер к 1/8-дюймовому разъему AUX IN для воспроизведения.

# **Разъемы 1/4" SEND и RETURN**

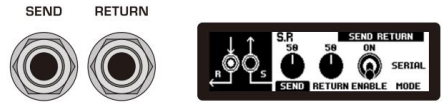

Подключите внешние педали к разъемам SEND/RETURN. Импеданс SEND: 1 кОм. Импеданс RETURN: 100 кОм. Режим: Serial, Parallel, Branch.

\*Режим Branch только ОТПРАВЛЯЕТ сигнал.

#### **Разъем 1/4" INPUT**

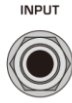

Подключите гитару к разъему INPUT. ВХОДНОЕ сопротивление: 1MQ.

#### **Разъем 1/4" EXP. PEDAL**

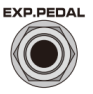

Подключите внешнюю педаль экспрессии для управления соответствующими параметрами, такими как VOLUME (LEVEL), BOOST (GAIN I LEVEL), FX (SENS.), AMP (GAIN / LEVEL), MOD (RATE / DEPTH / LEVEL), DLY (LEVEL / TIME / REPEAT), RVB (LEVEL / DECAY).

# **СХЕМЫ ПОДКЛЮЧЕНИЙ**

**Прямое подключение в студии**

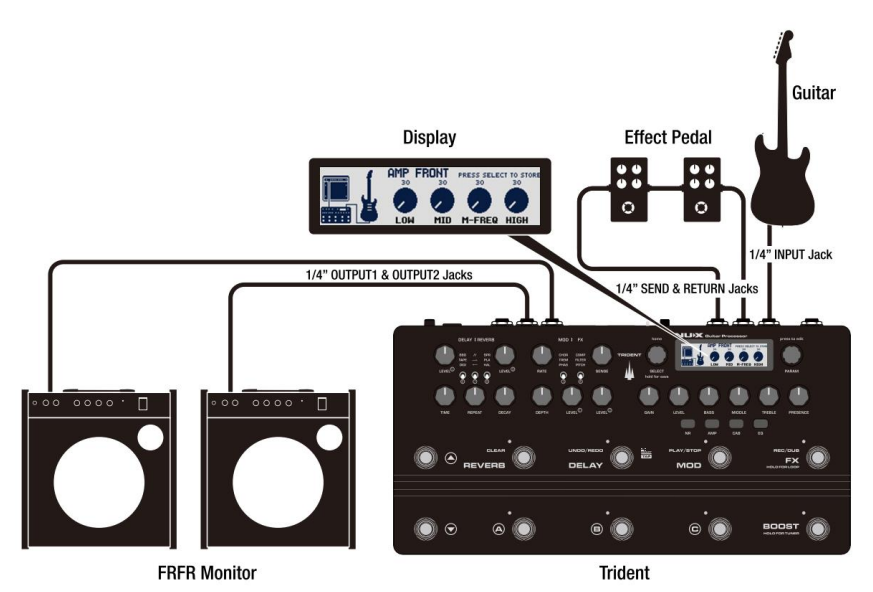

Это рекомендуемая настройка для достижения наилучших результатов при использовании TRIDENT. Он также подходит при подключении наушников.

Вы можете подключить усилители или мониторы FRFR к разъемам 1/4" OUTPUT 1 & OUTPUT 2 или DI OUT 1 и DI OUT 2.

#### **УСИЛИТЕЛЬ МОЩНОСТИ AMP IN или RETURN**

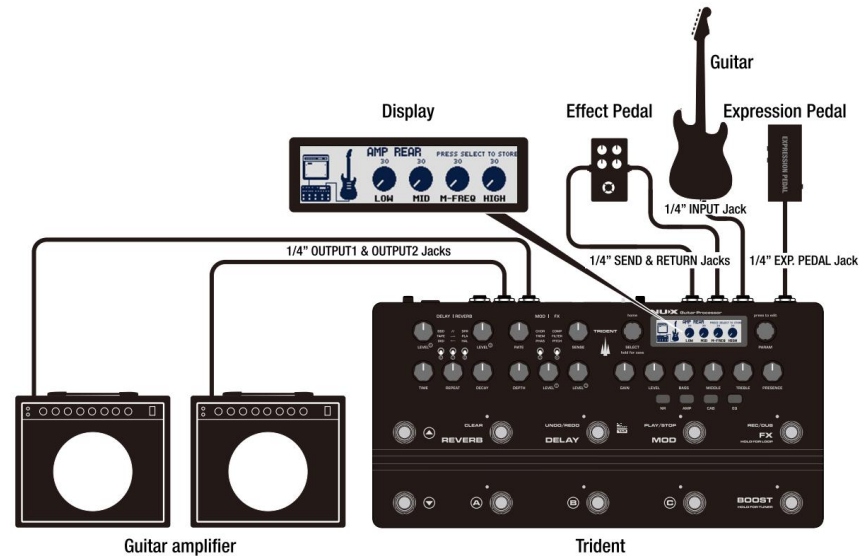

Пока вы играете на сцене с гитарным усилителем, вы можете подключить TRIDENT'S 1/4" OUTPUT 1 к разъемам IN/RETURN усилителя мощности. В AMP REAR блок CAB (импульсная характеристика) будет отключен.

#### **КАБЕЛЬНЫЙ МЕТОД (4СМ)**

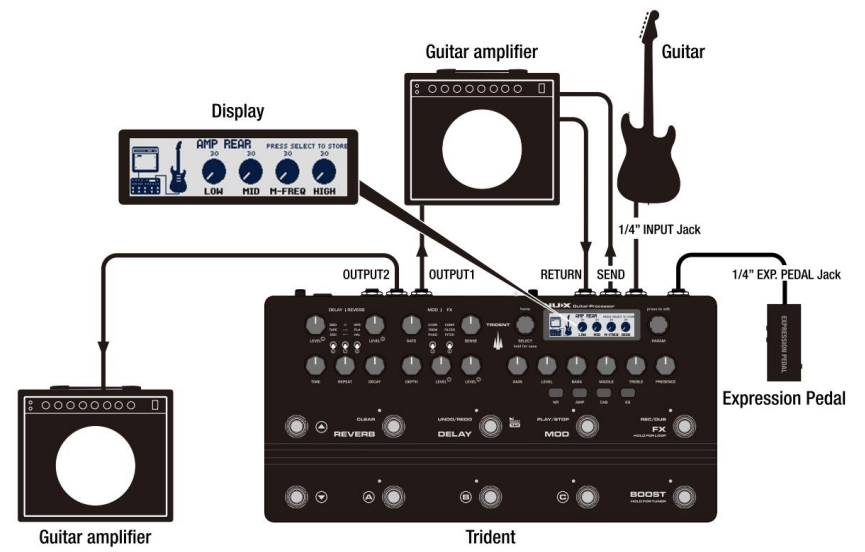

Если вы выбираете 4CM, это означает, что вы используете предусилитель усилителя, эффекты TRIDENT, усилитель мощности усилителя с динамиками. Итак, не забудьте настроить патчи без блоков AMP и CAB, тем временем блок S/R означает предусилитель усилителя, и вы можете настроить порядок блоков S/R в цепи сигнала.

4 кабеля: (1) гитара к разъему TRIDENT'S 1/4" INPUT. (2) разъем TRIDENT 1/4" SEND к разъему INPUT усилителя. (3) Разъем SEND I PREAMP OUT усилителя к разъему TRIDENT 1/4" RETURN. (4) разъем TRIDENT'S 1/4" OUTPUT 1 к разъему RETURN / POWER AMP IN усилителя.

#### **ПОСТ ЭФФЕКТ**

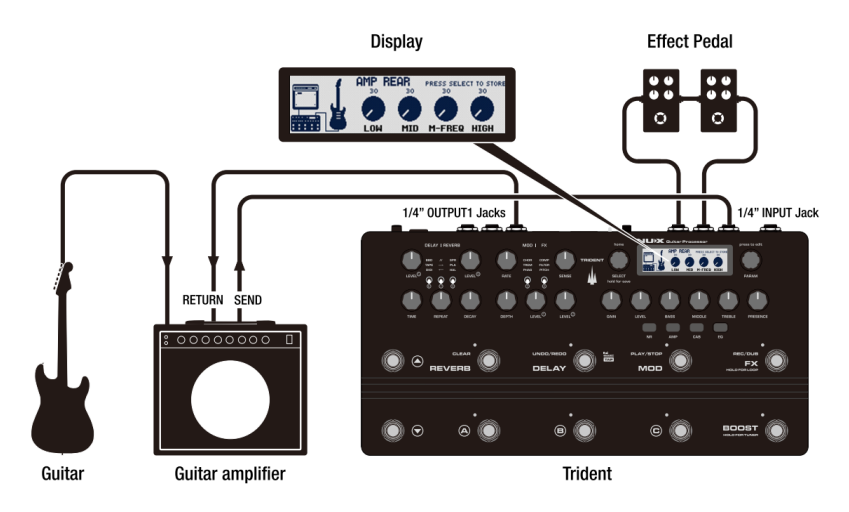

Вы можете использовать предусилитель усилителя с эффектами TRIDENT в качестве постэффектов.

Подключите SEND усилителя к разъему TRIDENT 1/4" INPUT, а TRIDENT 1/4" OUTPUT 1 к разъему RETURN усилителя. Подключите гитару к входу усилителя.

Не забудьте отключить блоки AMP и CAB(IR) для исправлений в этом приложении. Затем вы можете использовать все пост-эффекты, такие как EQ, MOD, DLY, RVB.

#### **ПРЕ-ЭФФЕКТ**

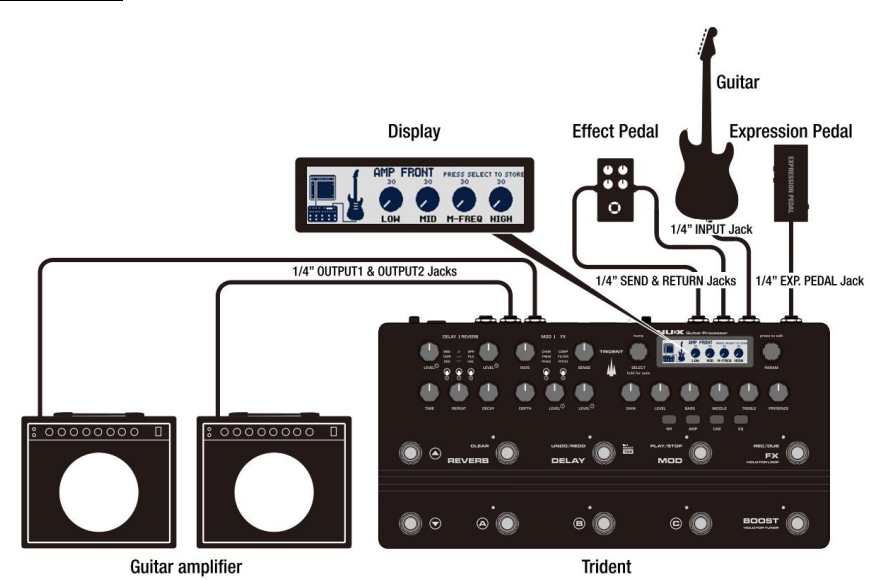

Это самое простое соединение между TRIDENT и вашим усилителем.

Мы не будем рекомендовать это подключение, только если нет другого выбора, и это единственный способ, пожалуйста, будьте осторожны с настройкой тона.

В этом приложении попробуйте обойти все блоки TRIDENT'S в начале и настроить звучание эквалайзера усилителя как можно более плоско. Затем начните играть с патчами TRIDENT'S.

# **ОБЩИЕ НАСТРОЙКИ**

В режиме PRESET MODE одновременно нажмите ручки PARAM и SELECT, чтобы войти в GLOBAL SETTING.

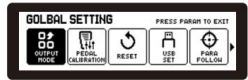

Тем временем вы можете нажать PARAM, чтобы выйти из GLOBAL SETTING. Или поверните ручку SELECT, чтобы выбрать целевую функцию. Нажмите SELECT один раз, чтобы войти в целевую функцию, нажмите PARAM, чтобы выйти на верхний уровень.

#### **1. РЕЖИМ OUTPUT**

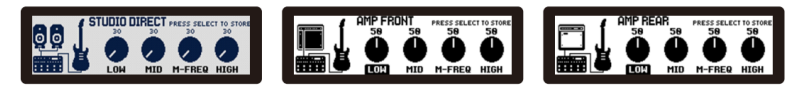

Пока вы входите в режим OUTPUT MODE, вы можете вращать ручку SELECT, чтобы выбрать режим вывода. Как видите, дисплей имеет 4 параметра: LOW, MID, M-FREQ, HIGH. Это глобальные эквалайзеры в конце цепочки сигналов. Вы можете нажать кнопку NR, чтобы выделить LOW, нажать кнопку AMP, чтобы выделить MID, нажать кнопку CAB, чтобы выделить M-FREQ, нажать кнопку EQ, чтобы выделить HIGH. Затем поверните ручку PARAM, чтобы отрегулировать соответствующие параметры. Нажмите SELECT, чтобы сохранить, или нажмите PARAM, чтобы выйти.

#### **2. КАЛИБРОВКА ПЕДАЛИ**

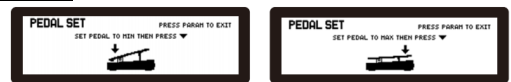

Следуйте указаниям на дисплее, управление интуитивно понятно.

#### **3. СБРОС НАСТРОЕК**

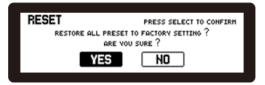

#### **4. НАСТРОЙКА USB**

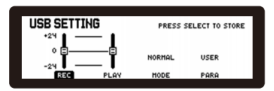

Вы можете нажать кнопку NR, чтобы выделить уровень REC, нажать кнопку AMP, чтобы выделить уровень PLAY, нажать кнопку CAB, чтобы выделить MODE, нажать кнопку EQ, чтобы выделить PARA. Затем поверните ручку PARAM, чтобы отрегулировать соответствующие параметры. Нажмите ручку SELECT, чтобы сохранить, или нажмите ручку PARAM, чтобы выйти.

**Предупреждение!!** Чтобы предложить вам лучший динамический диапазон USB Streaming, Trident не регулирует воспроизведение аудиосистемы ПК. Поэтому, когда вы используете TRIDENT в качестве аудиоинтерфейса USB, не забудьте отрегулировать громкость воспроизведения ПК от «минимальной» до желаемой громкости. Это может защитить ваши уши.

#### **5. PARA FLOW**

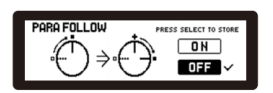

Включение функции PARA FOLLOW для запоминания ваших привычных настроек параметров.

**6. MIDI**

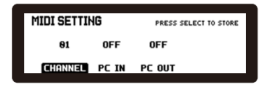

МИДИ КАНАЛ: OMNI.1-16

PC IN (Program Change In): Включите I Отключите TRIDENT, чтобы принять команду MIDI PC.

PC OUT (Program Change Out): включите / выключите TRIDENT для отправки MIDIкоманды ПК.

### **РЕДАКТОР TRIDENTTM**

Вы можете загрузить редактор Trident™ со страницы продукта. Здесь вы можете увидеть интерфейс для настройки параметров, перетаскивания порядка блоков, сохранения патчей, загрузки патчей, экспорта патчей, загрузки IR, настройки USB-маршрутизации в редакторе Trident™.

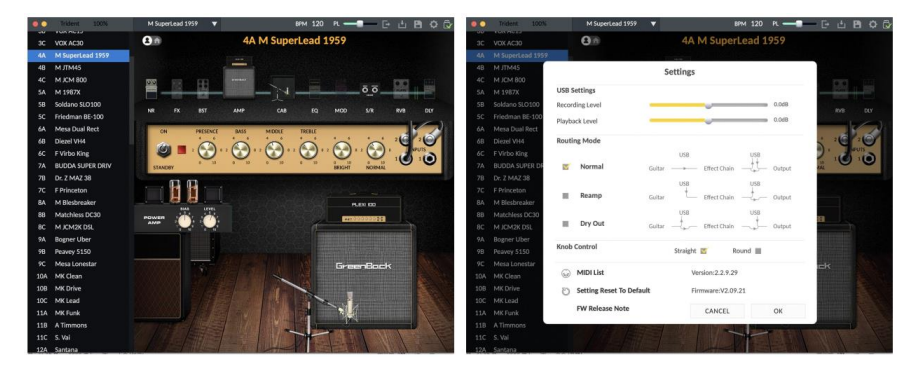

Для получения более подробной информации вы можете посмотреть обучающие видеоролики TRIDENT на канале NUXEFX YouTube.

# **ОПИСАНИЕ БЛОКОВ**

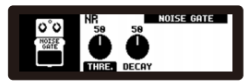

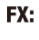

COMP

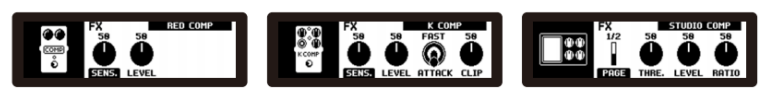

**FILTER** 

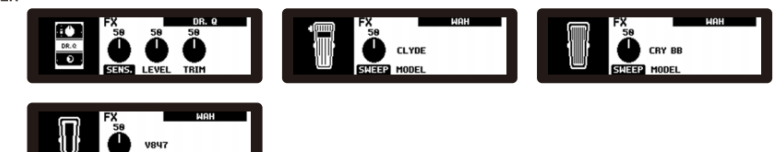

PITCH

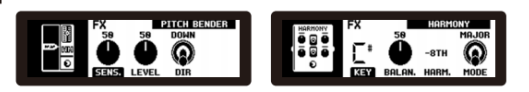

MODE

**BOOST** 

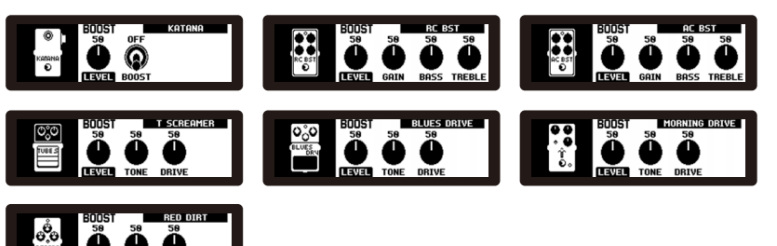

AMP

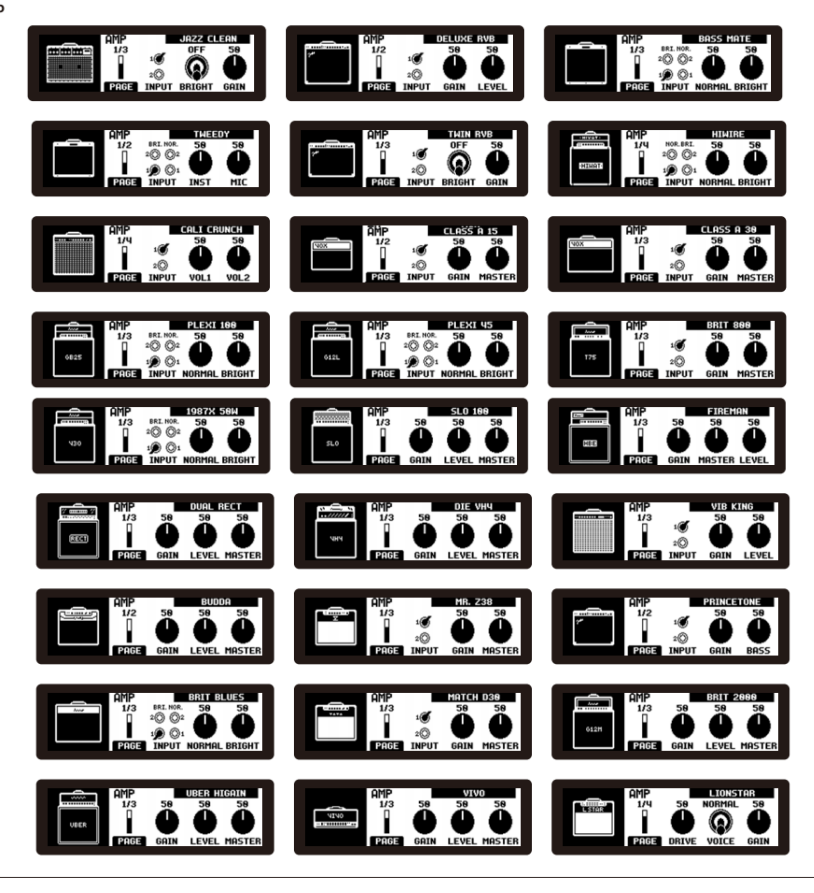

CAB(IR)

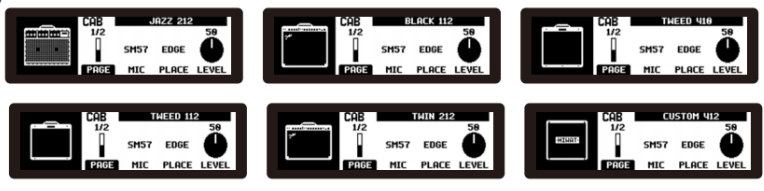

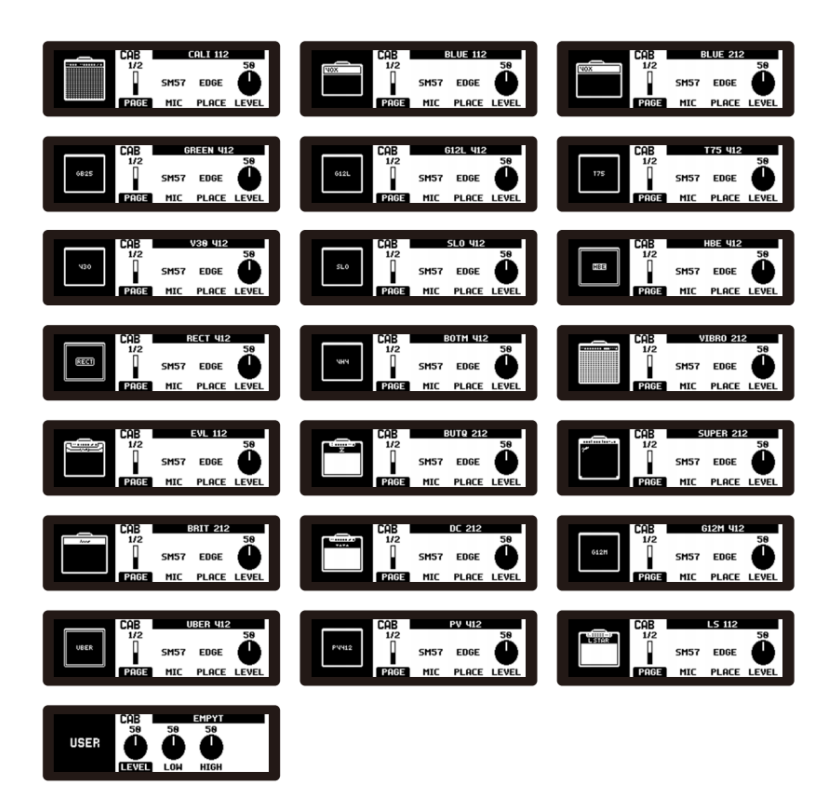

 $S/R$ 

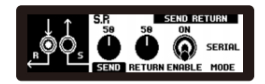

Mode: Serial, Parallel, Branch.

\*Branch mode only SENDs the signal out.

EQ

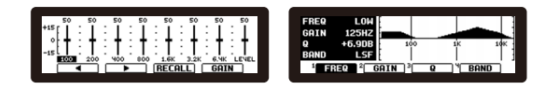

#### MOD:

CHOR

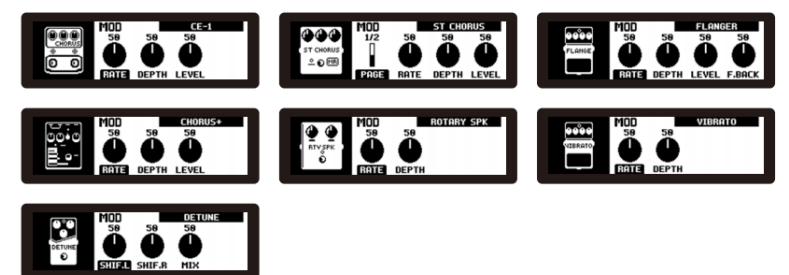

**TREM** 

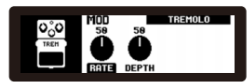

**PHAS** 

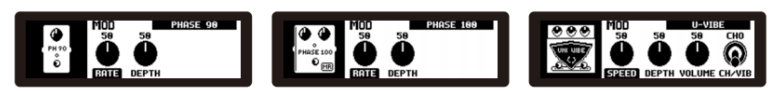

#### DLY:

**BBD** 

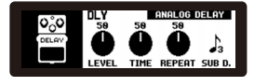

**TAPE** 

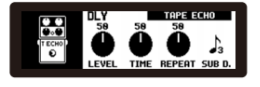

**DIGI** 

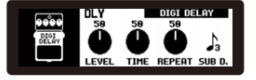

## RVB: **SPR SPRING**  $\sum_{\text{DECAY}}$ **PLA** PLATE پې<br>پېښه **HAL** ä,  $\frac{1}{\sqrt{2}}$  $\begin{array}{c}\n\text{Hilc} \\
\text{Hilc} \\
\text{Hilf} \\
\text{Hilf} \\
\text{Hilf} \\
\text{Hilg} \\
\text{Hilg} \\
\text{Hilg} \\
\text{Hilg} \\
\text{Hilg} \\
\text{Hilg} \\
\text{Hilg} \\
\text{Hilg} \\
\text{Hilg} \\
\text{Hilg} \\
\text{Hilg} \\
\text{Hilg} \\
\text{Hilg} \\
\text{Hilg} \\
\text{Hilg} \\
\text{Hilg} \\
\text{Hilg} \\
\text{Hilg} \\
\text{Hilg} \\
\text{Hilg} \\
\text{Hilg} \\
\text{H$ **PEDAL: CONTR** Eno **DLUME LEVEL** 10C .<br>DULE PARA, TAPE

PL:

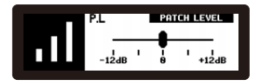

# **СПЕЦИФИКАЦИЯ**

- Входное сопротивление: 1 МОм
- Сопротивление AUX IN: 10 кОм
- Обратный импеданс: 100 кОм
- Сопротивление OUTPUT 1, OUTPUT 2, SEND: 1 кОм
- Сопротивление наушников: 47 Ом
- Динамический диапазон: 109 дБ
- Частота дискретизации: 48 кГц/32 бита
- Задержка системы: 1 мс
- Питание: 9 В постоянного тока (минус на наконечнике, адаптер ACD-006A в комплекте)
- Потребляемый ток: < 330 мА
- Размеры: 312 (Д) x 164 (Ш) x 65 (В) мм
- Вес: 1,65 кг

*\*Технические характеристики и внешний вид могут быть изменены без предварительного уведомления.*

# **ГАРАНТИЙНЫЕ ОБЯЗАТЕЛЬСТВА**

Гарантийный срок – 6 месяцев со дня продажи усилителя магазином при условии соблюдения покупателем правил эксплуатации и условий хранения. Без правильно оформленного гарантийного талона или при наличии исправления в нем, претензии по качеству не принимаются. При утере талон не восстанавливается. В случае выявления дефектов производственного характера владелец имеет право на бесплатный ремонт или замену инструмента на протяжении гарантийного срока при соблюдении следующих условий: ремонт производится только уполномоченными сервисными мастерскими по заключению экспертизы что поломка или неисправность относится к разряду гарантийных; гарантия не распространяется на изделия, поврежденные в результате неправильной эксплуатации, несоблюдении условий хранения, небрежного обращения, неправильной регулировки и настройки, попадания жидкости и химических веществ; на изделия с механическими повреждениями; если в течение гарантийного срока какая-либо часть или части инструмента будут заменены нестандартными, не рекомендованными или самодельными, а также если изделие подвергалось ремонту или модернизации лицом или организацией на то неуполномоченными, гарантия может быть полностью или частично прервана без дополнительного извещения.

Гарантия не распространяется на расходные материалы, такие как:

- Лампы
- Кабели
- Динамики

Внимание! Гарантия не распространяется на:

- неисправности, вызванные несоблюдением требований, указанных в Руководстве пользователя;
- неисправности, вызванные попаданием в устройство посторонних предметов или жидкостей
- механические повреждения, произошедшие по вине покупателя.

Претензии к качеству инструмента без наличия паспорта и чека не принимаются.

•

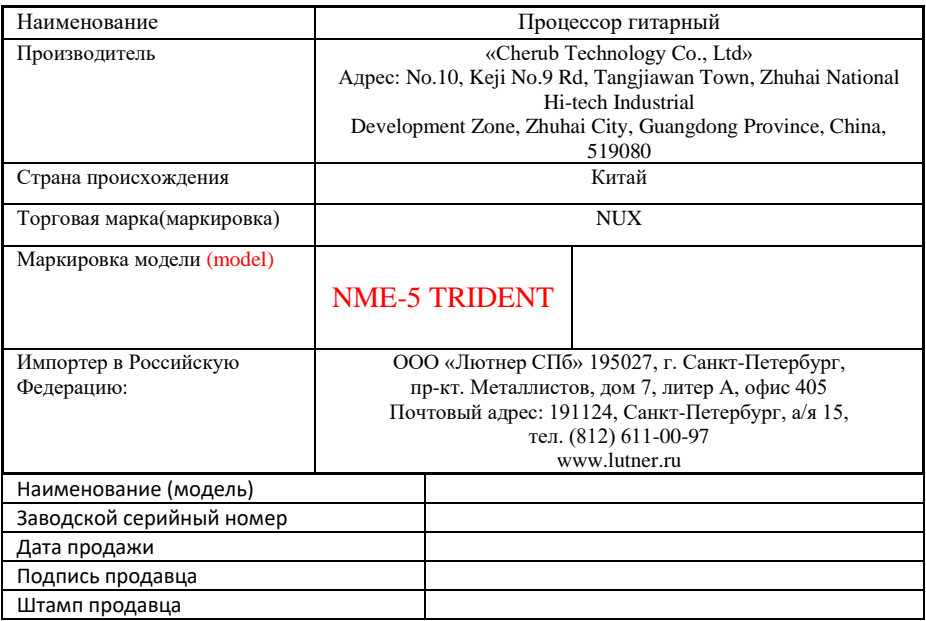

### Исправность устройства проверена в присутствии покупателя. С условиями гарантии ознакомлен:

Покупатель\_\_\_\_\_\_\_\_\_\_\_\_\_\_\_\_\_\_\_\_\_\_\_\_\_\_\_\_\_\_\_\_\_\_\_\_\_\_\_\_\_\_\_\_\_